## **MANUAL TILL MATCHKLOCKA**

Starta klockan genom att koppla in sladdarna på vänster sida.

Börja med att nollställa allt genom att hålla nere båda **MASTER RESET**- knapparna samtidigt.

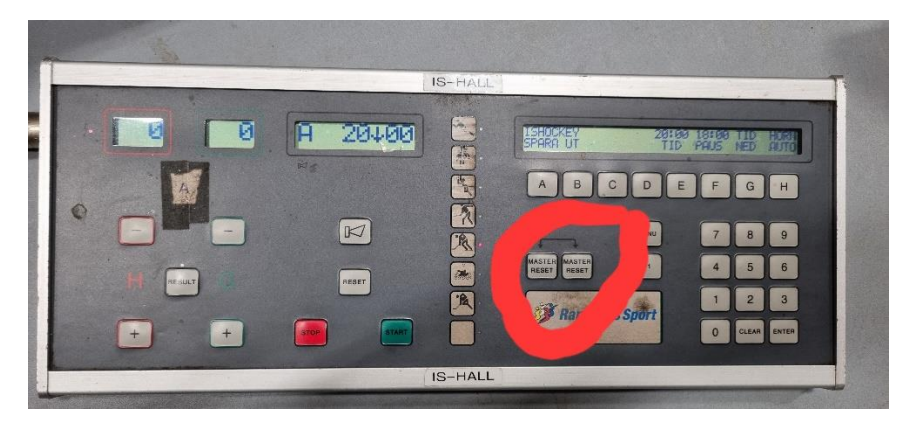

På display i vänstra hörnet ska det stå Ishockey/Minihockey (för de yngre).

För att ändra typ av sport tryck på **A,** sedan väljer du med pilarna **E** eller **F** för att ändra sport.

Välj rätt sport, tryck **G** och sedan spara på **A.**

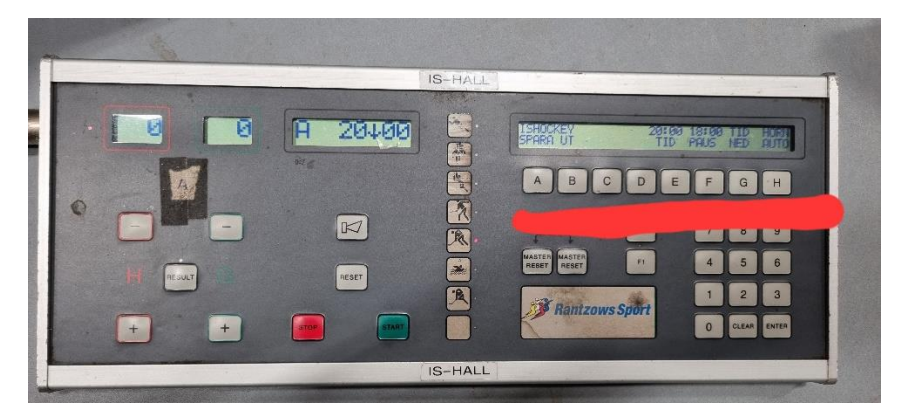

Tiden för perioden varierar beroende på vilken åldersnivå som ska spelas så därför får man ha koll på periodens längd och pausernas längd inom varje lag.

För att ändra tiden på perioden trycker du på knappen **under TID = E**, skriv tiden och sedan **ENTER**.

För att ändra paustiden tryck på knappen **under PAUS = F**, skriv tiden, tryck **ENTER.**

För att ändra klockan ned/uppräkning, tryck på knapp **under TID NED/UPP = G**, ändra, tryck **ENTER.**

Se till att tutan står på HORN AUTO, ändra genom att trycka på knappen **H,** ändra, tryck **ENTER.**

Spara sedan med **A.**

Tiden startas och stoppas på START och STOPP.

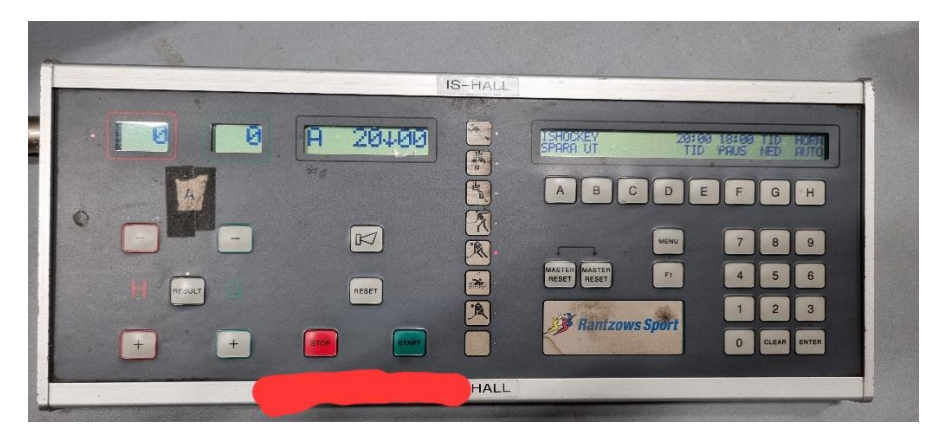

När perioden är slut trycker man på START och paustiden börjar räknas ner.

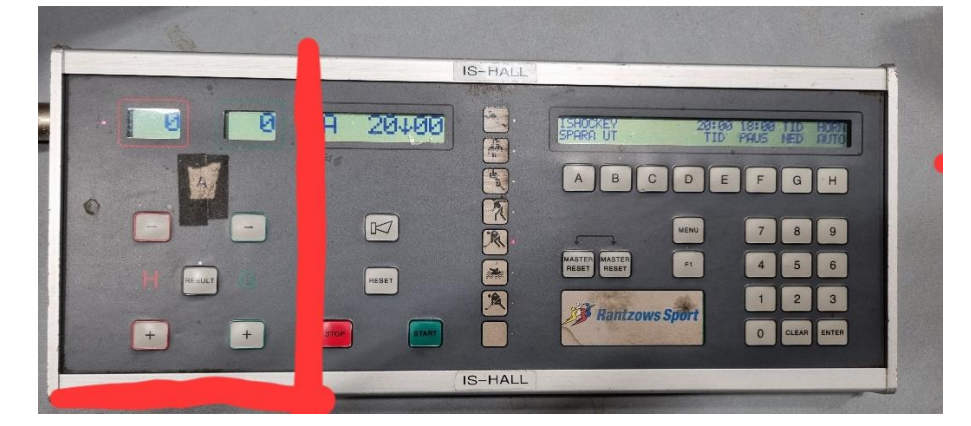

**Mål: Tryck H +** (hemmalaget) eller **G +** (gästande lag) sedan **RESULTAT.**

Om det blev fel tryck – (minus) och RESULTAT igen.

Om utvisad spelare ska in för att det blivit mål, följ anvisningar i display, reset utvisning, tryck på knapp A.

**Utvisning**: Följ instruktion i display.

**H eller G (knapp C/D), ENTER, Spelarens nummer, ENTER, antal minuter**

Ta bort utvisning:

Om du har tryckt in en utvisning som blivit fel, på spelare eller tid

Tryck igen som om du ska lägga in spelaren igen

(ENTER), G = reset, ENTER

Nu ska den vara borta från tavlan!

#### **MENY**

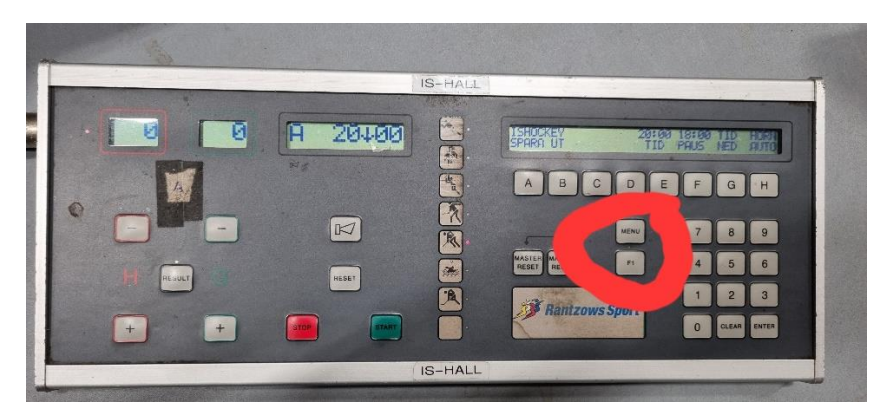

### **Ändra utvisningstid:**

För att ändra utvisningstiden t ex 2 min till 1 min och 5 min till 3 min, då det skiljer sig i olika åldrar.

Tryck på **MENY** sedan **A** för att ändra tiden,

**D,** ändra till den tid du vill ha (2 eller 1 min)

**F**, ändra till den tid du vill ha (5 eller 3 min)

Ut ur menyn, tryck **MENY**, spara med **A**

# **Ändra utvisningstid under matchens gång:**

Välj lag, Välj spelare, Ser minuterna, Välj A eller B, Tryck H = ut **MENY, A** ändra utvisning, **D** 1/2 min, **F** 3/5 min, Tryck **D**, ändra tiden/**ENTER, A** -ut Börja om med att registrera utvisningen.

## **Ändra matchklockan under match:**

Om du ska ändra tiden mitt i match, t ex om domaren kommer och säger att den ska flyttas 10 sek fram eller bak. Stoppa tiden, Tryck på tiden = **E,** Ändra tiden till den det ska vara, Tyck **ENTER.**

# **Om man vill dra i gång matchen innan paustiden är slut:**

Stoppa tiden, Tryck på RESET- knappen ovanför start och stopp så nollställs klockan och nästa period kan starta.

# **Timeout**

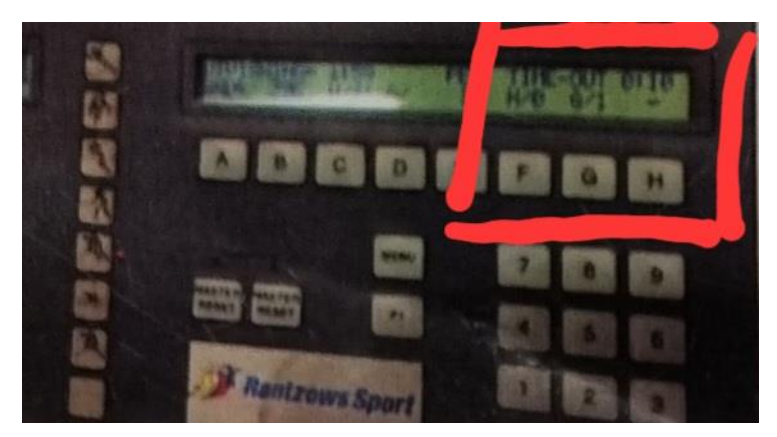

Välj det lag som tar timeout H eller G med **knapparna F eller G,** tryck **ENTER.**

Nedräkning startar direkt och visas med prick vid tiden på stora tavlan.